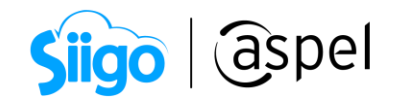

# Facturación de contratos de obra en Aspel SAE 8.0-Complemento de pagos

### Contratos de obra

El contrato de obras es un tipo de contrato relativo al régimen de contratación del sector público.

Abarca la realización de los trabajos o la realización de obra que satisfaga las necesidades descritas por la parte contratante, tales obras consistirán en el resultado de un conjunto de trabajos de construcción o de ingeniería civil, destinado a cumplir por sí mismo una función económica o técnica, que tenga por objeto un bien inmueble.

Siendo lo más común que al generar el contrato de obra pública se determine él envió de estimaciones solicitando con ello el pago de la misma, recibido el pago se debe generar un CFDI de tipo pago.

En el complemento de pago se debe registrar en el "Importe de saldo anterior" la diferencia entre el valor de la obra y el anticipo.

A continuación, se indican los pasos para generar la facturación de contratos de obra-Complemento de pagos:

# Configuración de cuentas bancarias

a) Configuración de cuentas beneficiarias Ingresa a

 $\hat{\mathbb{S}}^3$  Menú Configuración > Parámetros del Sistema > Facturación electrónica

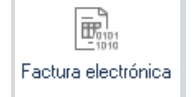

En la pestaña Fiscales en la sección Datos de cuentas beneficiarias, da clic en Agregar captura la cuenta bancaria, al posicionarte en la columna Nombre del

**banco** da clic en  $\mathbb{Q}$  selecciona el banco y al posicionarte en RFC del banco se mostrará el RFC del banco seleccionado. Da clic en **Aceptar** para guardar la configuración.

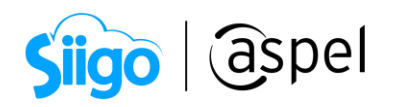

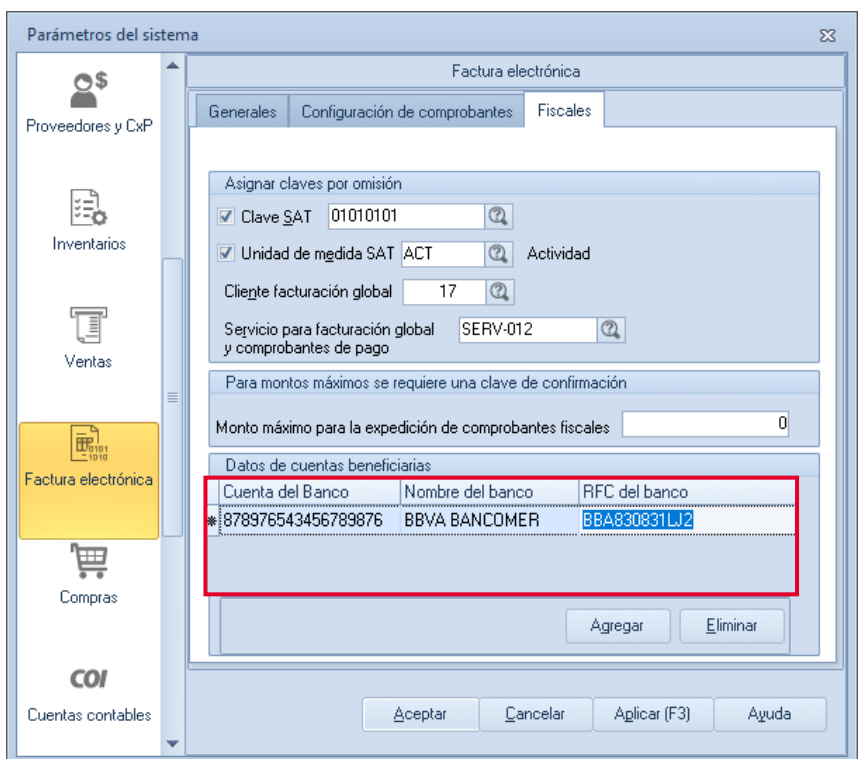

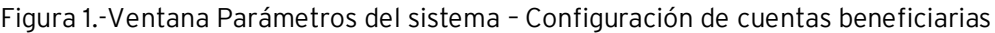

# b) Configuración de cuentas ordenantes

Ingresa a

Menú Clientes > Clientes > Selecciona a tu cliente > Modificar

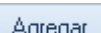

Dentro de la pestaña Fiscales en la sección Datos bancarios, da clic en captura la cuenta bancaria, al posicionarte en la columna Nombre del banco da clic en **C** selecciona el banco y al posicionarte en RFC del banco se mostrará el RFC del banco seleccionado.

Da clic en Aceptar para guardar los cambios.

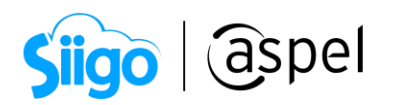

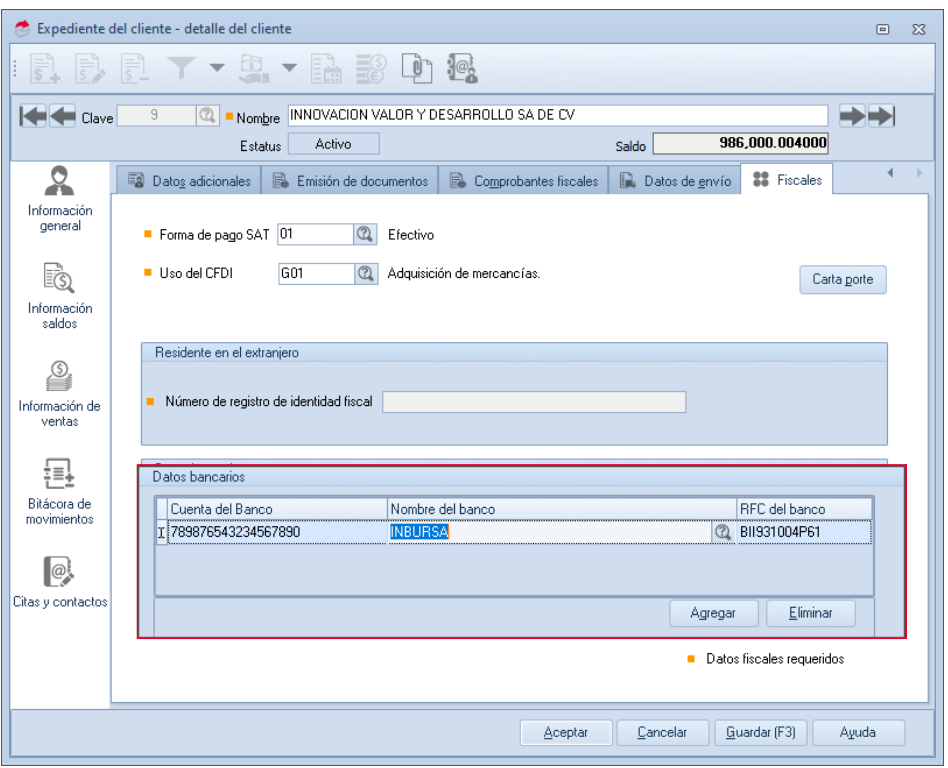

Figura 2.-Expediente del cliente – Configuración de datos bancarios

# Importante

En el catálogo de formas de pago del SAT, las formas de pago que involucran una entidad bancaria están marcadas como opcionales en la captura de los datos bancarios, tanto del beneficiario como del ordenante, en Aspel SAE 8.0 si se comienza su captura se vuelven obligatorios.

### 1 Generación de CFDI tipo Pago por cada pago recibido

#### Siguiendo el ejemplo:

Dentro del contrato realizado de obra pública se determinó el envió de estimaciones solicitando con ello el pago de la misma, una vez recibido el pago se deberá generar un CFDI de tipo pago.

Al mes siguiente de la generación del CFDI por el valor total de la obra se genera una estimación por el valor de 100,000, los cuales se pagan el mismo día con transferencia electrónica, por lo que corresponde a realizar el registro del pago de manera administrativa y generación del CFDI con el complemento de pago.

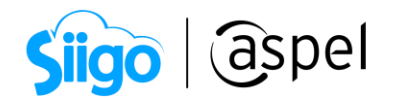

### 1. Recepción del pago de manera administrativa

Ingresa a

- $\widehat{\otimes}^3$  Menú Clientes > Control de cuentas por Cobrar > Recepción de pagos y anticipos
- a) Dentro de la pestaña Pagos deberás indicar: cliente., fecha, documento y concepto de pago que se recibe, documento de pago y monto que se recibe.

Una vez indicada la información da clic en Guardar y se mostrará el reporte de emisión de documentos con el pago registrado.

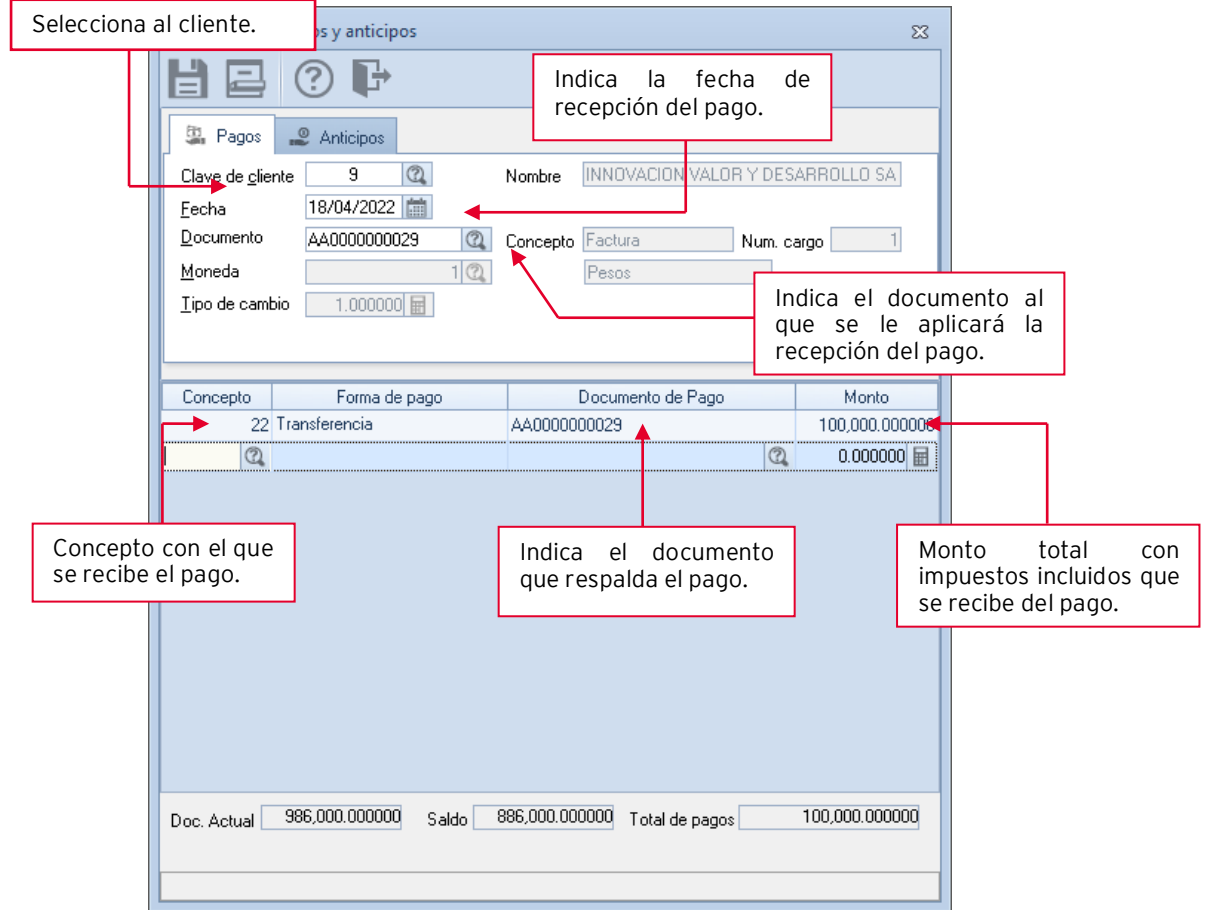

Figura 3 Recepción de pago administrativo

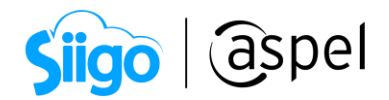

### 2. Generación del complemento para la recepción de pagos

El complemento de pago deberá registrar el "Importe de saldo anterior" la diferencia entre el valor de la obra y el anticipo.

Una vez generada la recepción de pago podrás generar el complemento para la recepción de pagos, ingresa a:

Menú Clientes > Comprobantes de pago > Alta de comprobantes de pago

a) Indica la fecha, selecciona al cliente al que se le generará el comprobante de pago, en la columna Documento de pago da clic **A** Ayuda de documentos de pagos en el cual deberás seleccionar la recepción de pago realizado en el paso anterior.

₽.

- b) Una vez seleccionado la recepción de pago deberás completar la información requerida, para este ejemplo indicamos forma de pago 03 Transferencia electrónica de fondos por lo que debemos indicar la cuenta ordenante y beneficiaria al dar clic en **al Ayuda de cuentas bancarias** deberás seleccionar la cuenta en la que se aplicará.
- c) Válida la información asociada al pago y da clic en Grabar , se realizará el timbrado de la Recepción de pago.

Para más información consulta el siguiente documento:

**PDF** CFDI con complemento para recepción de pagos en Aspel SAE 8.0

| Alta de documentos [ Comprobantes de pago No. PAGO0000000020 ]<br>$\qquad \qquad \Box$<br>$\Sigma$<br>$\qquad \qquad \Box$                                                      |                |              |                   |    |    |                                                                                                    |                  |  |                                            |                |  |       |  |                                                 |            |                                                                           |   |       |       |                                       |                           |        |  |
|----------------------------------------------------------------------------------------------------|----------------|--------------|-------------------|----|----|----------------------------------------------------------------------------------------------------|------------------|--|--------------------------------------------|----------------|--|-------|--|-------------------------------------------------|------------|---------------------------------------------------------------------------|---|-------|-------|---------------------------------------|---------------------------|--------|--|
|                                                                                                    |                |              | [0000]            | Ed |    | $\mathbf{v} \parallel \mathbf{\hat{g}}$ :                                                                                                    |                  |  |                                            |                |  |       |  | $\mathbb{P}$ (?)                                |            |                                                                           |   |       |       |                                       |                           |        |  |
|                                                                                                    | Cliente<br>RFC |              | 9<br>IVD920810GU2 |    |    | $\begin{picture}(20,20) \put(0,0){\line(1,0){10}} \put(15,0){\line(1,0){10}} \put(25,0){\line(1,0){10}} \put(25,0){\line(1,0){10}} \put(25,0){\line(1,0){10}} \put(25,0){\line(1,0){10}} \put(25,0){\line(1,0){10}} \put(25,0){\line(1,0){10}} \put(25,0){\line(1,0){10}} \put(25,0){\line(1,0){10}} \put(25,0){\line(1,0){10}} \put(25,0){\line(1$<br>$\mathbb{E}$ | Número<br>Nombre |  |                                            | PAG00000000020 |  |       |  | Fecha<br>INNOVACION VALOR Y DESARROLLO SA DE CV | 18/04/2022 |                                                                           | 面 |       |       |                                       |                           |        |  |
| ■ Moned  ■ Tipo cam Cuenta Ordena ▲ RFC Ordenante Banco Ordenant Cuenta Beneficiaria RFC Beneficiario N. Ope   Impuestos<br>Forma   F. Aplicacić   Importe<br>Documento de Pago |                |              |                   |    |    |                                                                                                    |                  |  |                                            |                |  |       |  |                                                 |            |                                                                           |   |       |       |                                       |                           |        |  |
| $\ddot{\phantom{1}}$                                                                                                    |                | AA0000000029 |                   |    | 03 |                                                                                                    | 18/04/202.       |  | 100000 MXN                                 |                |  |       |  |                                                 |            | 1 789876543234567 BII931004P61 INBURSA                                    |   |       |       | 878976543456789{BBA830831LJ2 AA000([] |                           |        |  |
|                                                                                                    |                | Documento    |                   |    |    |                                                                                                    |                  |  | No. I Fecha Regis Baldo Anterior   Importe |                |  | Saldo |  | <b>UUID</b>                                     |            |                                                                           |   | Serie | Folio |                                       | Monec Métc Tipo Impuestos |        |  |
|                                                                                                    |                | AA0000000029 |                   |    |    |                                                                                                    |                  |  |                                            |                |  |       |  |                                                 |            | 1 18/04/2022 386,000.000000 100,000.000000 886,000.000000 306,000.00000 3 |   | AA    |       | 29 MXN                                | <b>PPD</b>                | $1$ [] |  |
|                                                                                                    |                |              |                   |    |    |                                                                                                    |                  |  |                                            |                |  |       |  |                                                 |            |                                                                           |   |       |       |                                       |                           |        |  |
| Datos Obligatorios para documentos digitales.                                                                                                    |                |              |                   |    |    |                                                                                                    |                  |  |                                            |                |  |       |  |                                                 |            |                                                                           |   |       |       |                                       |                           |        |  |
|                                                                                                    |                |              |                   |    |    |                                                                                                    |                  |  |                                            |                |  |       |  |                                                 |            |                                                                           |   |       |       |                                       |                           |        |  |

Figura 4 Alta del comprobante de pago

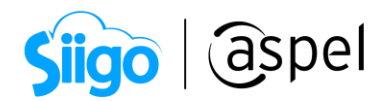

d) Posteriormente al timbrado realiza la extracción del CFDI para ello ingresa:

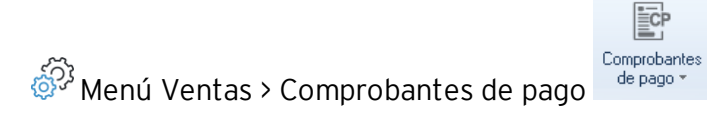

En la consulta selecciona el comprobante timbrado da clic en Timbrado de CFDI

驪 , al desplegar el menú da clic en Extraer CFDI indica la ruta donde guardarás el PDF y XML.

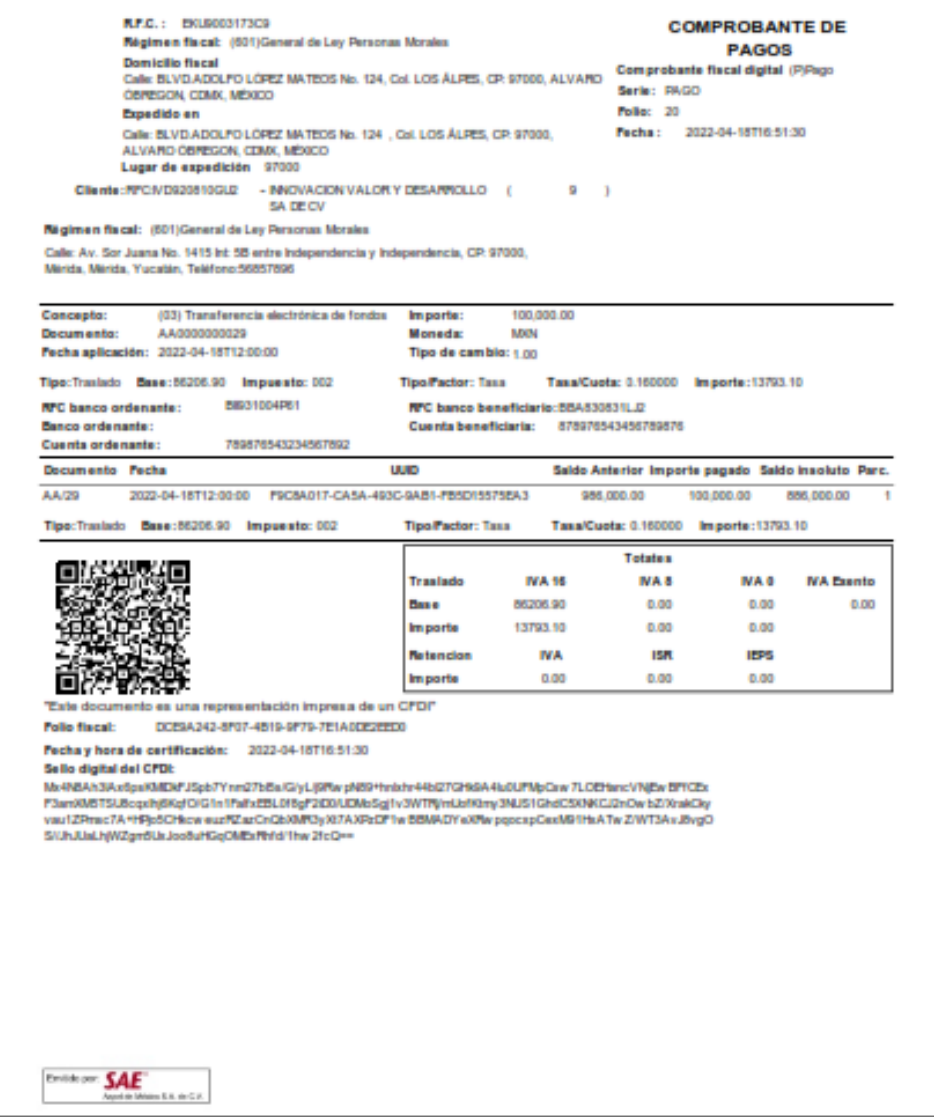

Figura 5 Representación impresa del comprobante de pago

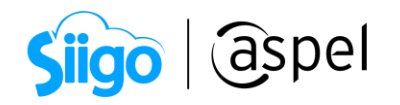

r<cfdi:Comprobante xmlns:xs="http://www.w3.org/2001/XMLSchema" xmlns:cfdi="http://www.sat.gob.mx/cfd/4" xmlns:xsi="http://www.w3.org/2001/XMLSchema-instance"<br>xmlns:pago20="http://www.sat.gob.mx/Pagos20" xsi:schemaLocation= NOLEPCITICadO= =20001000000042434<br>Certificado="MIIFuzCCA6OgAwIBAgIUMzAwMDEwMDAwMDA0MDAWDI8MzQwDQYJKoZIhvcNAQELBQAwggErMQ8wDQVDVQQDDAZBQyBVQVQxLjAsBgNVBAoMJVNFUlZJQ01PIERFIEFETU1OSVNUUkFDSU9OIFRSSUJVVEF Centrical - "e" Moneda="XXX" Exportacion="01" Ital-"0" ItpDecomprobante="P" LugarExpedicion="97000"<br>SubTotal="0" Moneda="XXX" Exportacion="01" Ital="0" ItpDecomprobante="P" LugarExpedicion="97000"<br>Sello="Mx4N8Ah3lAx6psKMID v<cfdi:Complemento> ctd:/imbrefiscalDigital xmlns:tfd="http://www.sat.gob.mx/TimbrefiscalDigital" xmlns:xsi="http://www.w3.org/2001/XMLSchema-instance" RfcProvCertif="T5P080724QW6"<br>Version="1.1" UUID="DCE9A242-8F07-4B19-9F79-7E1A0DE2EED0" Fec xsi:schemaLocation="http://www.sat.gob.mx/TimbreFiscalDigital http://www.sat.gob.mx/sitio\_internet/cfd/TimbreFiscalDigital/TimbreFiscalDigitalv11.xsd"/><br><pago20:Pagos Version="2.0"> равосоттавоз version= z.v<br>«pago20:Totales TotalRetencionesIVA="0.00" TotalRetencionesISR="0.00" TotalRetencionesIEPS="0.00" TotalTrasladosBaseIVA16="86206.90' %Pago20:Docales iotalnesis/values/values/values/similary/informationsis/similary/informationsis/similary/informationsis/similary/informationsis/similary/informationsis/similary/informationsis/similary/informationsis/simila (Pagoze.Doctoneracionado fubocumento= F9c6A01/-CA3A-493C-9A61-F63D13373EA3 -3erie= АА -F0110=<br>ImpSaldoAnt="986000.00" ImpPagado="100000.00" ImpSaldoInsoluto="886000.00" ObjetoImpDR="02"><br>- ∀<pagoZ0:ImpuestosDR> v<pago20:TrasladosDR> ∀ιμαμοσ: iraiauouon><br><ρago20:TrasladoDR BaseDR="86206.90" ImpuestoDR="002" TipoFactorDR="Tasa" TasaOCuotaDR="0.160000" ImporteDR="13793.10"/><br></pago20:TrasladosDR><br></pago20:TmpuestosDR>

Figura 6.-XML del comprobante de pago

¡Listo! Con estos sencillos pasos genera la facturación de contratos de obra.

Te invitamos a consultar más documentos como este en [Tutoriales](http://www.aspel.com.mx/tutoriales) y a suscribirte a nuestro canal de [YouTube](https://www.youtube.com/aspel)

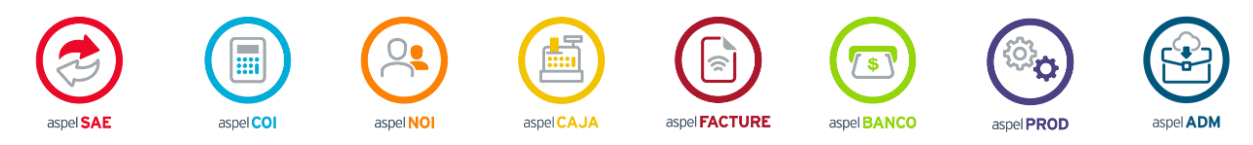

Dudas, comentarios y sugerencias sobre este documento [aquí.](mailto:buzoncapacitacion@aspel.com.mx?subject=Dudas,%20comentarios%20y%20sugerencias%20(tutoriales))